## Platform-Based Development: Background Processing

#### BS UNI studies, Spring 2019/2020

Dr Veljko Pejović Veljko.Pejovic@fri.uni-lj.si

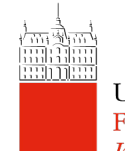

## Concurrency in Android

- Java Threads
	- The most general method
- Service
	- Runs without the UI, however, by default on the same thread as the UI
- IntentService
	- Background work on a separate thread, to contact the UI use local broadcast
- AsyncTask
- Background work on a separate thread, but with a tight integration with the UI

Faculty of Computer and **Information Science** 

# Threads

- A UI (Main) Thread is created and started when an application is launched
	- Listens for events on UI components
	- Loops infinitely
- Your code (by default) runs on the UI Thread
- Intensive work (database access, networking) can prevent the UI thread from processing UI interaction tasks

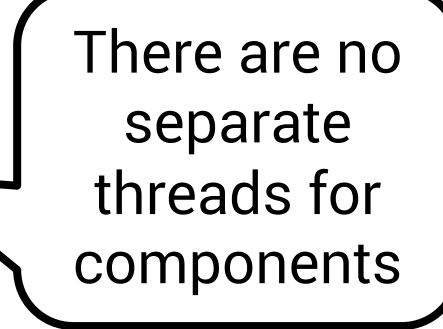

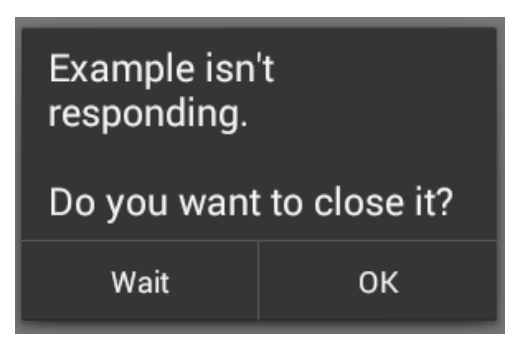

# Threads

- Instead, run heavy/slow operations in background threads
- Background thread processing supported by:
	- Threads + Handlers
	- IntentService
	- AsyncTask
	- Thread + Service
- Different abstractions for different goals, e.g.:
	- A music player that runs in the background
	- An online social network post button

## Thread and Handlers

- Java Threads + a Handler that enables communication among the threads
- A straightforward solution:
	- Create a worker Thread
	- Put an infinite loop in it and listen for new tasks
	- De-queue the tasks, for each task:
		- Execute
		- Report results back to the UI Thread via a Handler
	- Break the loop to kill the thread

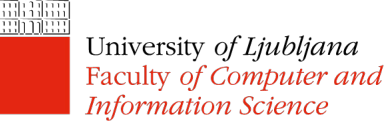

### Thread and Handlers Example

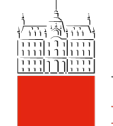

### Looper, Message Queue, Handler

- Looper keeps the Thread alive in an infinite loop
	- Automatically created for the UI Thread
	- For custom threads, create it yourself or use HandlerThread
		- Looper.prepare();
		- Looper.loop();
		- Looper.quit();
- MessageQueue holds Messages/Runnables for a Thread
	- Message for passing data to a thread
- Runnable a task that is executed when the thread is University of Enceptrate and Or after a predefined delay) **Information Science**

## Looper, Message Queue, Handler

### • Handler

**Information Science** 

- Associated with a particular Thread (e.g. UI Thread)
- Allows you to send Messages/Runnables to the MessageQueue and process them
- Post a Message/Runnable immediately via sendMessage(Message m)/post(Runnable r) or after a delay via postDelayed(Runnable r, int msDelay)

```
new Handler(Looper.getMainLooper())
           .post(new Runnable() {
                  @Override
                  public void run() {
                    // this will run in the main thread
                  }
       });University of Ljubljana
Faculty of Computer and
```
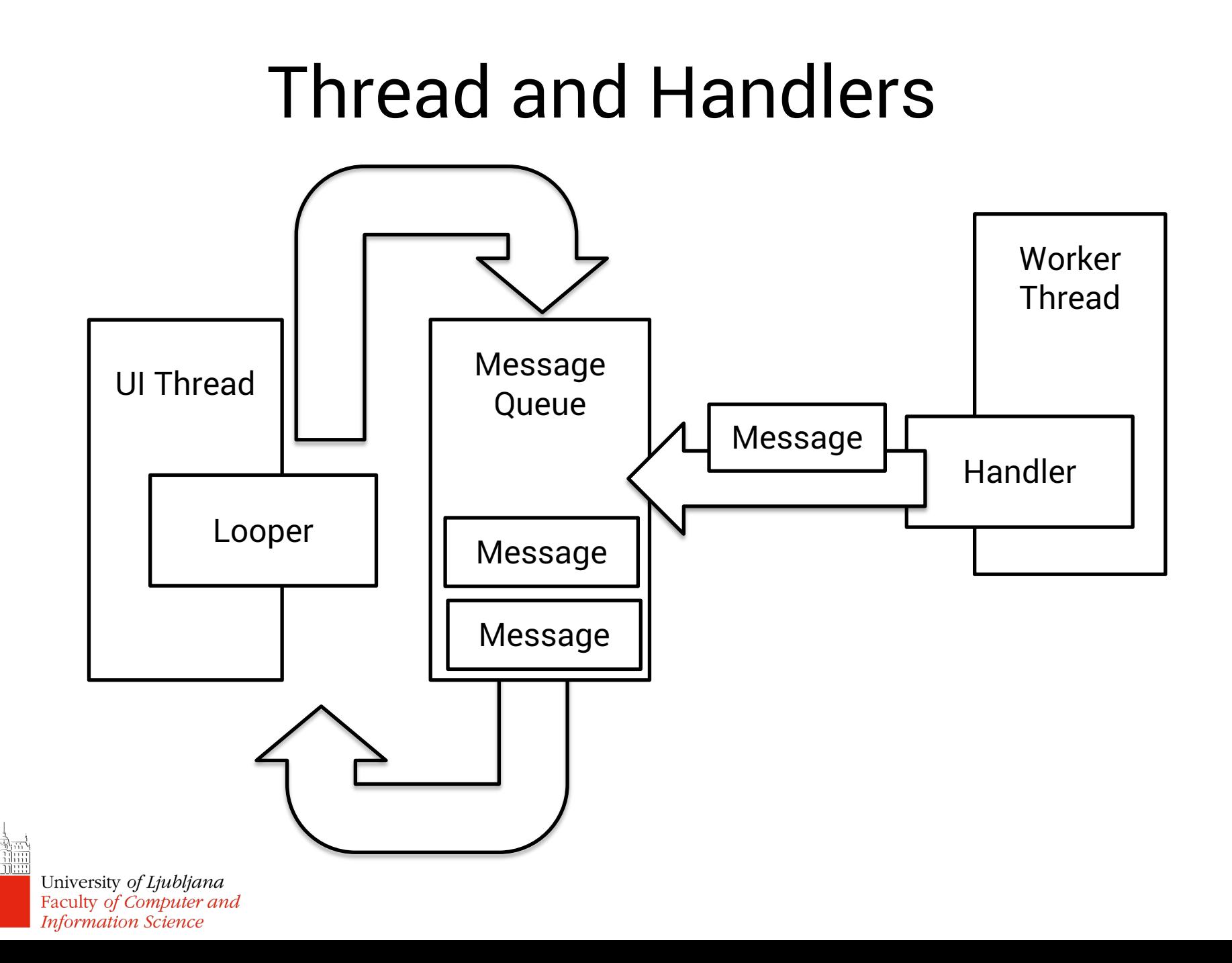

## HandlerThread

- A Thread that has a Looper
- Example use:
	- Instantiate a HandlerThread
	- Attach a Handler to your thread

```
HandlerThread handlerThread = 
      new HandlerThread("MyHandlerThread");
handlerThread.start();
Looper looper = handlerThread.getLooper();
Handler handler = new Handler(looper);
                                                 Call .quit() to 
                                                    shut the 
                                                 thread down
```
### HandlerThread Example

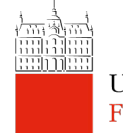

## Services

- Activities run on the UI (main) thread and have a UI attached (layout)
	- Processing-heavy functions on the main thread impact the responsiveness
- Services can run on either the main or separate threads and do not have a UI attached
	- Run outside UI, for long-running operations
- Services are often more convenient than custom Threads for tasks than need to be "independent" and run even when the Activity is destroyed

## Background and Foreground **Service**

- Background Service
	- For actions that do not have to be noticed by the user (e.g. sensing a user's physical activity)
- Foreground Service
	- For actions that the user needs be aware of and should the control of (e.g. a music player app)
	- A foreground service must show a notification in the notification bar

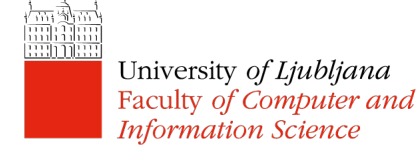

# Starting/Stopping a Service

- Services can be created:
	- Explicitly using Context.startService()
	- Implicitly, if not already running, when a client requests connection to a Service via Context.bindService()
- Services can be stopped:
	- From within the Service with stopSelf()
	- From another component with Context.stopService()

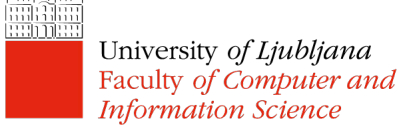

## **Services**

- Multiple startService calls do not nest  $-$  you only have one service; however, onStartCommand() will be called repeatedly
- Service will be stopped only once with Context.stopService() or stopSelf()

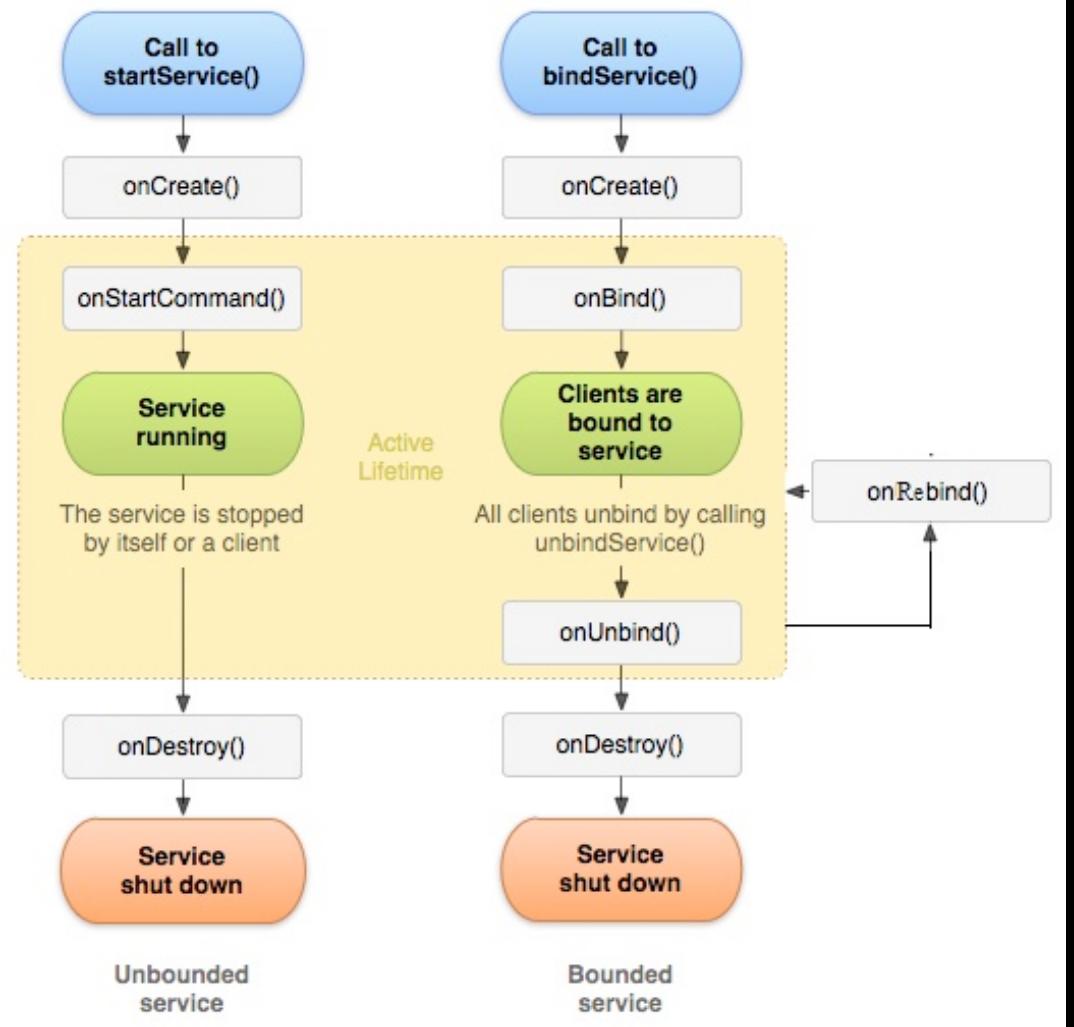

### Services – Bound

- Bound Services like servers in a client-server paradigm
- Services started through binding, do not call onStartCommand()
- Return IBinder object from onBind(Intent) so that connected clients can call the Service
- The service remains running as long as the connection is established

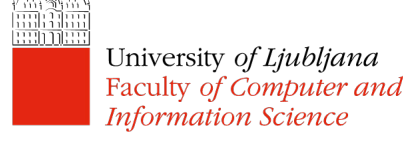

### Broadcast

• Messages sent from other components of your app, other apps or from the Android system

### • Messages are wrapped in Intents

Intent intent = new Intent(); intent.setAction(ACTION); intent.putExtra(STOP SERVICE BROADCAST KEY, RQS STOP SERVICE); sendBroadcast(intent);

#### • Send broadcasts

- System sends certain broadcasts when an event happens, e.g. ACTION\_BOOT\_COMPLETED
- Send custom broadcasts via sendBroadcast()

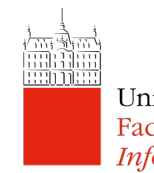

### Broadcast

• Broadcasts are captured in an app/component if a BroadcastReceiver is registered in the code:

– Create a BroadcastReceiver and impl. onReceive()

public class NotifyServiceReceiver extends BroadcastReceiver{

```
@Override
public void onReceive(Context arg0, Intent arg1) {
            …
    }
}
```
#### – Register for receiving certain kinds of Intents

IntentFilter intentFilter = new IntentFilter(); intentFilter.addAction(ACTION);

registerReceiver(notifyServiceReceiver, intentFilter);

University of Ljubljana Faculty of Computer and **Information Science** 

}

### Broadcast

• Broadcasts are captured in an app/component if a BroadcastReceiver is registered in AndroidManifest.XML and onReceive() is implemented in the code:

```
<receiver android:name=".MyBroadcastReceiver" android:exported="true">
<intent-filter>
   <action android:name="android.intent.action.BOOT_COMPLETED"/>
   <action android:name="android.intent.action.INPUT_METHOD_CHANGED"/>
</intent-filter>
</receiver>
```
public class MyBroadcastReceiver extends BroadcastReceiver { @Override

public void onReceive(Context context, Intent intent) {

### BroadcastReceiver

- Receive events announced by other components
- Events announced via Intents
	- Not the same Intent as the one starting an Activity: this one remains in the background
- Events can be announced within your app or publicly to every app on the phone

– Announce via sendBroadcast()

• Events captured if the receiver is registered:

– onReceiverRegistered() and then onReceive()

### Service, BroadcastReceiver Example

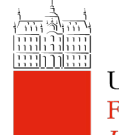

## Note on Foreground Services

- Likely to see increased use
	- Google aims to minimize background processing
	- FS for immediate guaranteed tasks, such as mobile payments, apps for unlocking garages, etc.
- In API 26 and above
	- Starting a foreground service should be done with:
	- startForegroundService() a promise that it will go to foreground and show a notification followed by
	- startForeground() the actual notification is shown

Usually in the

Service's onCreate

### IntentService

- A Service that
	- Runs on a separate thread
	- Queues up requests and processes them one by one
- Suitable for long running one-off tasks when we don't want to affect the UI responsiveness
- IntentService survives Activity lifecycle changes
- Called using explicit Intent
- Starts on demand, stops when it runs out of work

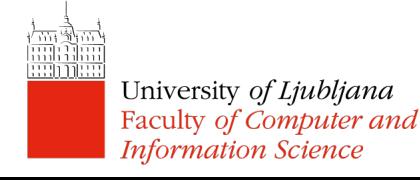

### **IntentService**

• Define in AndroidManifest.XML

<service

android:name=".FetchAddressIntentService" android:exported="false"/>

• Extend the class in your Java code

**public class** FetchAddressIntentService **extends**  IntentService {

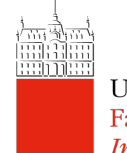

## Invoking IntentService

- Create an explicit Intent for your IntentService
- Use startService() to start the IntentService
- Add additional data if needed with the extra field

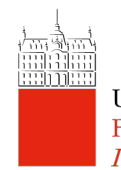

# Handling Results – from IntentService to Activity (1)

- BroadcastReceiver in your Activity
	- Subclass BroadcastReceiver, implement onReceive
	- Register the receiver for a particular action for times when you would like to handle IntentService results (usually when your Activity is in the foreground)
- Broadcast from your IntentService
	- sendBroadcast() from your IS using the same Intent action as the above

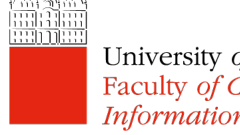

## Handling Results – from IntentService to Activity (2)

- ResultReceiver in your Activity
	- Subclass ResultReceiver, implement onReceiveResult

```
class AddressResultReceiver extends ResultReceiver {
    public AddressResultReceiver(Handler handler) {
        super(handler);
    }
```

```
@Override
protected void onReceiveResult(int resultCode, 
                              Bundle resultData) {…}
```
#### – Pass ResultReceiver through Intent when starting IS

Intent intent = new Intent(this, FetchAddressIntentService.class); intent.putExtra(Constants.RECEIVER, mResultReceiver); intent.putExtra(Constants.LOCATION DATA EXTRA, mLastLocation); startService(intent);

# Handling Results – from IntentService to Activity (2)

- Set ResultReceiver result
	- IntentService sends results to ResultReceiver in a Bundle with send() method

```
Bundle bundle = new Bundle();
bundle.putString(Constants.RESULT_DATA_KEY, message);
mReceiver.send(resultCode, bundle);
```
- Example
	- Display location address

http://developer.android.com/training/location/display-address.html

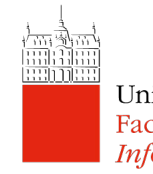

### IntentService Example

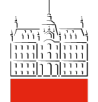

University of Ljubljana Faculty of Computer and **Information Science** 

Based on: https://www.vogella.com/tutorials/AndroidServices/article.html